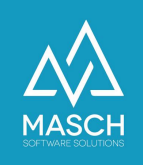

## **Ich möchte nach der «Schnellerfassung» eines Gastes die «Gästekarte versenden», erhalte aber die Fehlermeldung "Attachment file does not exists!".**

Bitte prüfen Sie, ob das Check-Mark für "**Gästekarte gewünscht und beantragt**" gesetzt wurde.

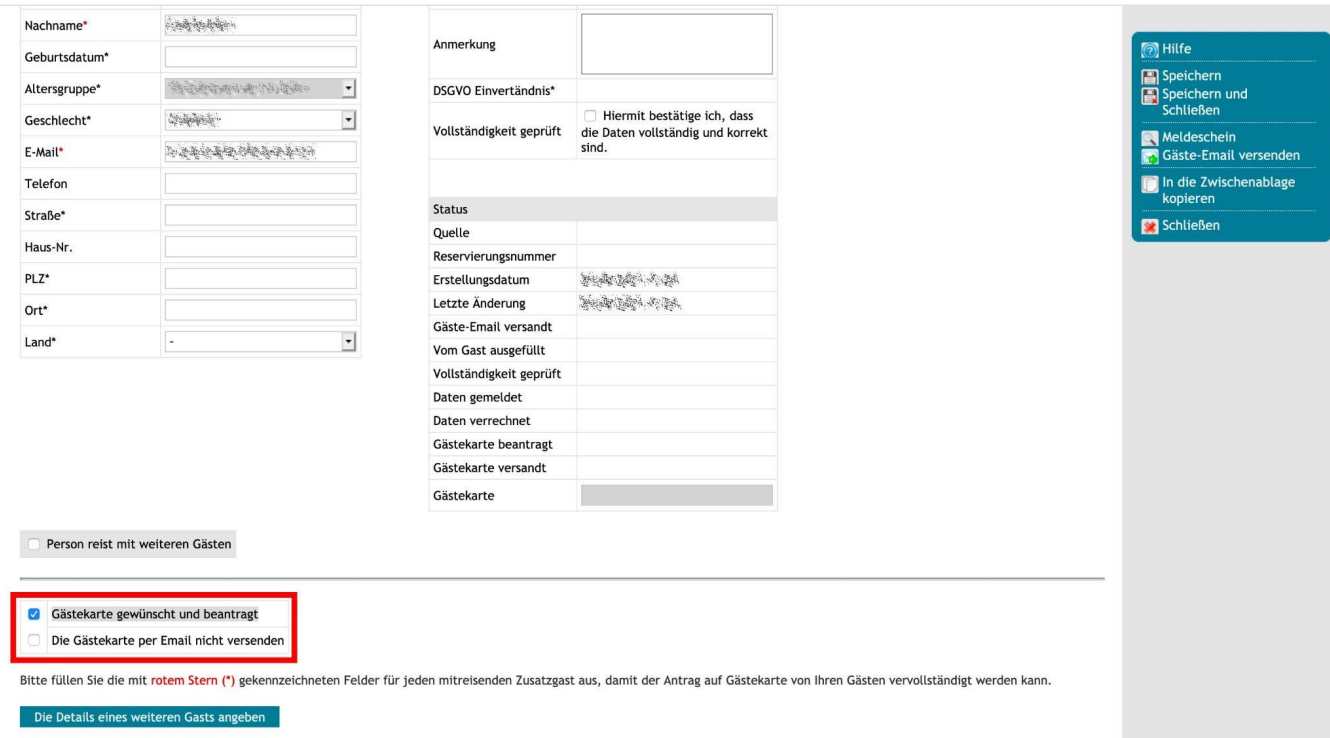

Wenn Sie das Checkmark wie im Beispiel setzen und auf "**Speichern**" klicken, wird dem Gast die Gästekarte automatisch zugesandt, wenn er sich bereits im Anreisezeitraum der automatischen Zusendung befindet. Nach dem Speichern ist auch in der Menüleiste die Option des Ausdruckens möglich.

Da die Gästekarte über eine eigene ID verfügt und auch ein PDF für die Gästekarte erzeugt wird, ist dieser Checkmark notwendig, da ansonsten keine Gästekarten ID erzeugt wird und keine PDF-Datei als Anhang versendet werden kann. Deswegen auch die Fehlermeldung "**Attachment file does not exist**".

Bleibt noch zu vermerken, dass Sie durch Aktivieren des zweiten Check-Mark "**Die Gästekarte per E-Mail nicht versenden**" die Gästekarte erzeugen, aber den automatischen Versand stoppen können, wenn ein Gast die Gästekarte lediglich als Ausdruck haben will.